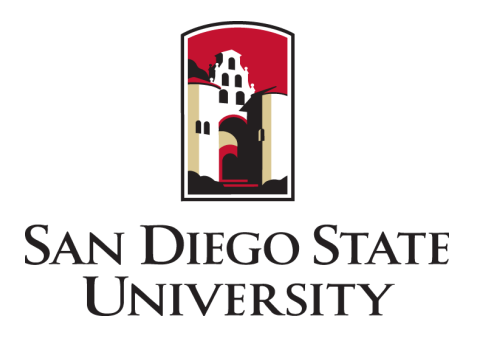

# Electronic Forms

#### Student User Guide

San Diego State University | Graduate Affairs | grad.sdsu.edu [| gra@sdsu.edu](mailto:gra@sdsu.edu) | 619-594-5213

## Contents

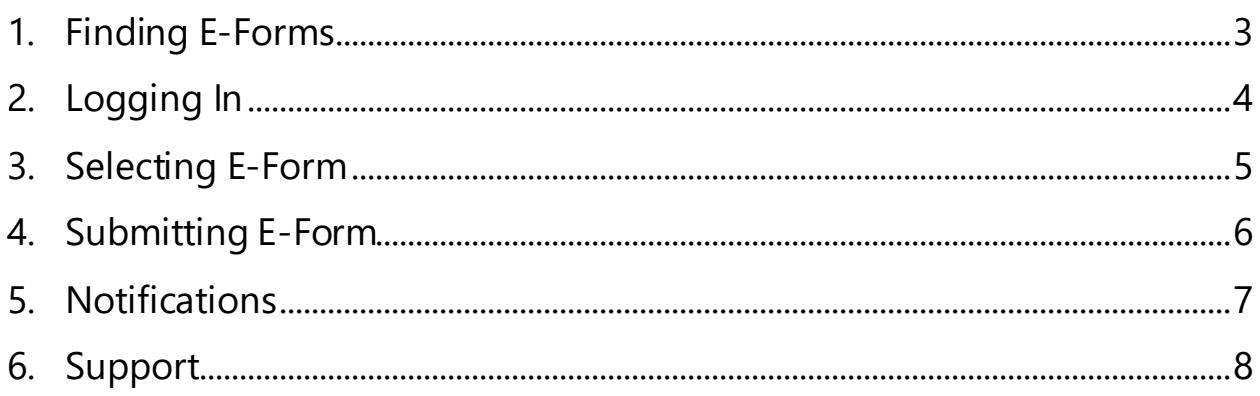

#### <span id="page-2-0"></span>1. Finding E-Forms

- Navigate to [http://grad.sdsu.edu/current\\_grad\\_students/forms](http://grad.sdsu.edu/current_grad_students/forms)
- Select the form you wish to submit, and click on the link to access the E-Form.

*Note: Forms available as E-Forms are listed under the E-Forms section at the bottom of the page.*

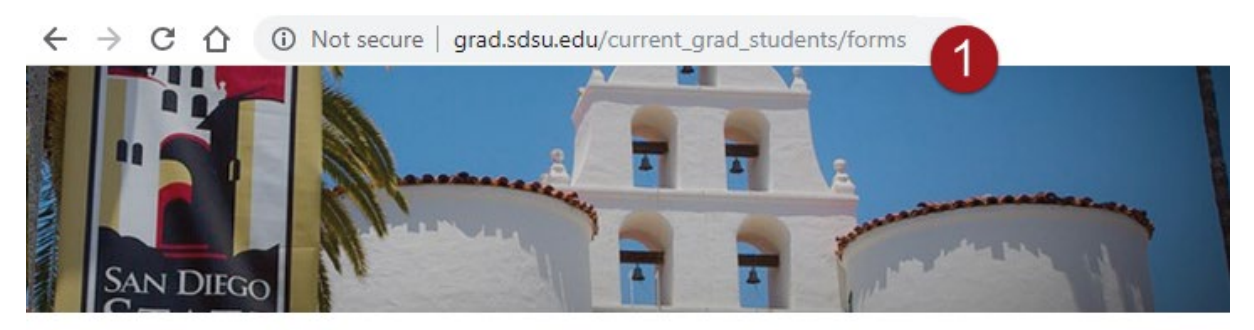

Graduate Affairs & / Current Graduate Students / Forms

#### 2 E-Forms - Under Development

Currently available to College of Business Students Only

Change of Status<sup>6</sup>

Some graduate students are admitted to their program on a "conditional" basis. This means that they must meet specific requirements (such as completing particular courses, or earning a particular GPA) before their status is changed to "classified". Classified status is required to move forward through the graduate program. If you were admitted conditionally, please review the conditions and deadline in your WebPortal account, within the Milestones tab.

Change of Status (E-form) III

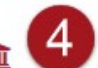

## <span id="page-3-0"></span>2. Logging In

• Clicking on the E-Form link will prompt you to sign in using your SDSU ID and password.

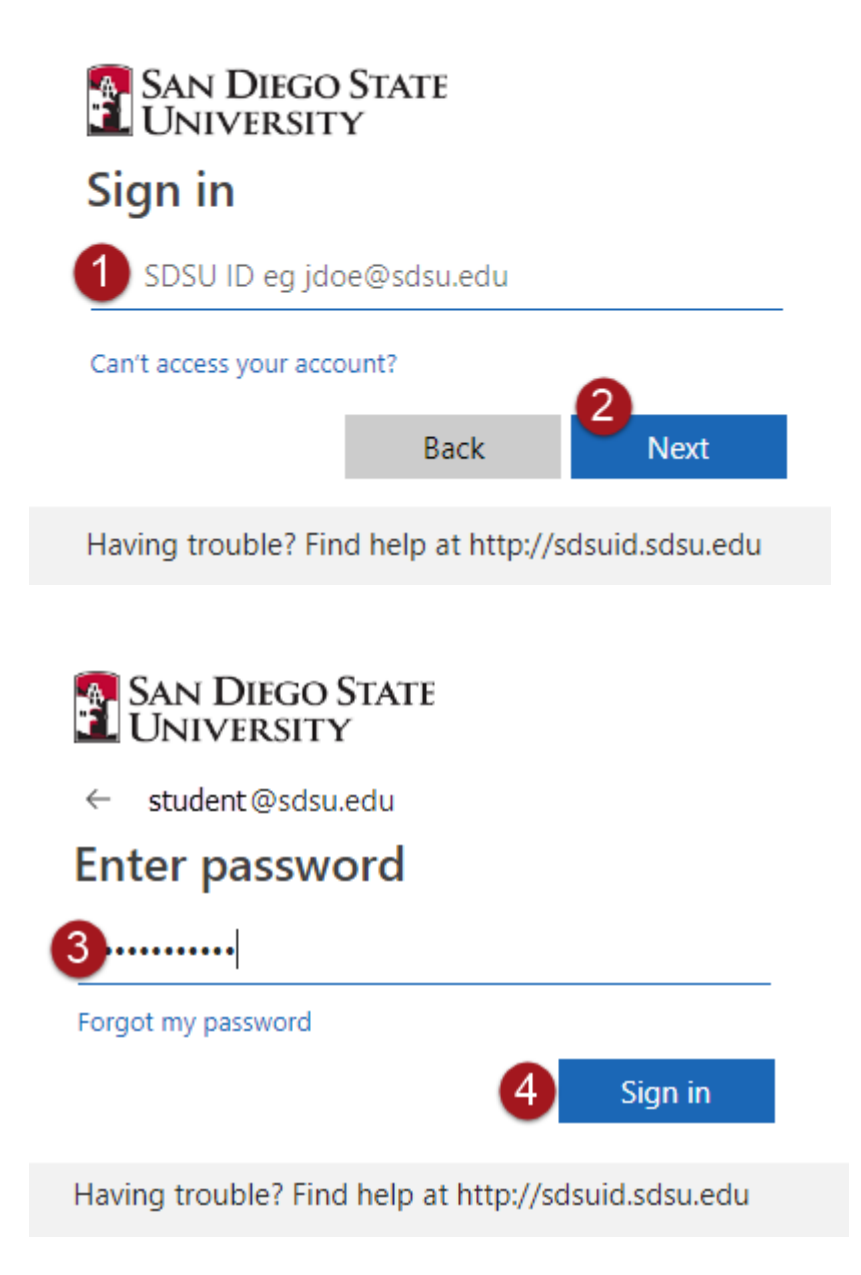

#### <span id="page-4-0"></span>3. Selecting E-Form

- Read the instructions and then click on the name of the form you wish to submit.
- Review information about the form, and then click on the hyperlinked name of the form.

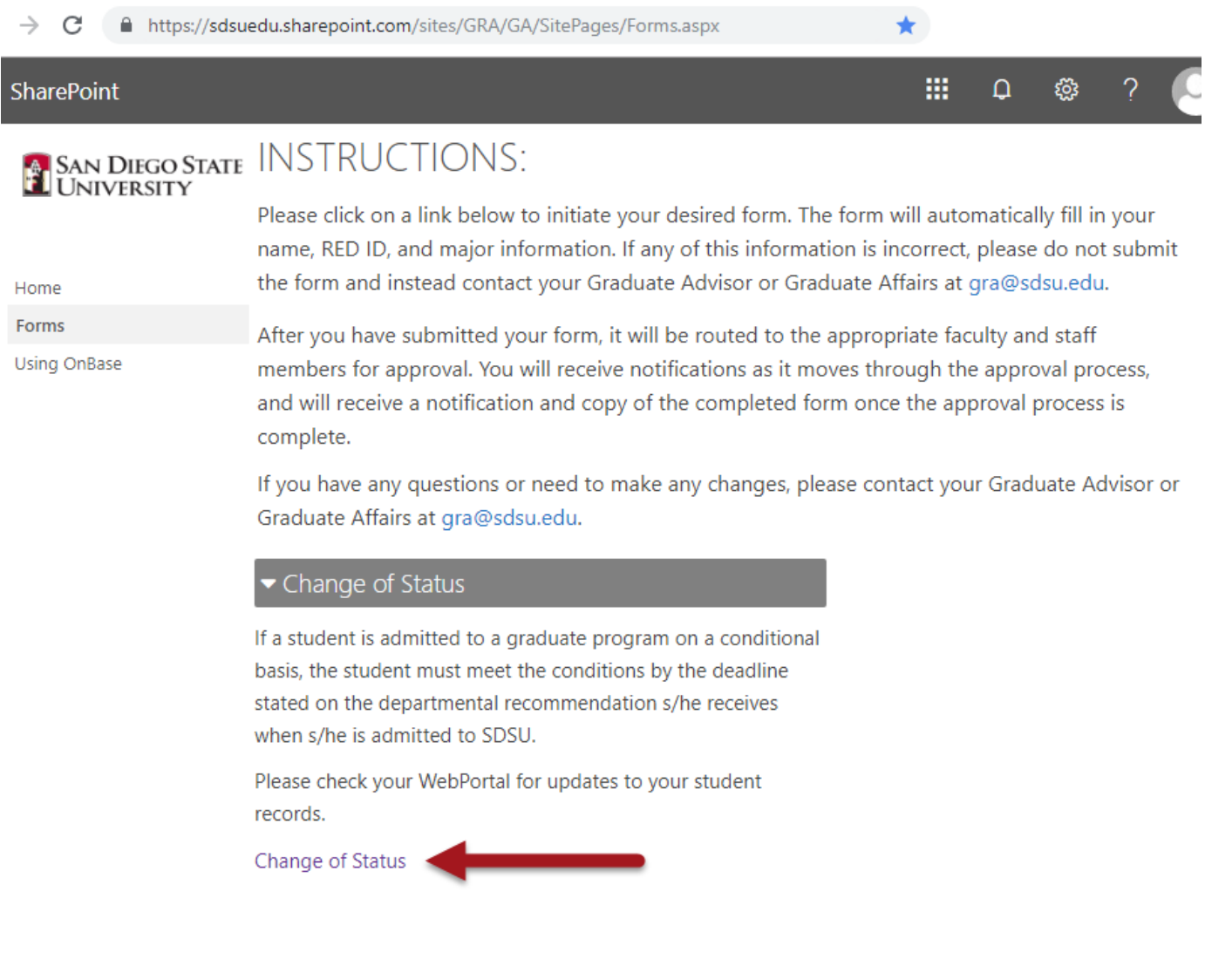

- <span id="page-5-0"></span>4. Submitting E-Form
	- Once you click on the form link, the E-Form will open and your student information will fill in automatically.

*Note: If any of the information filled in on the form is incorrect, please go to your WebPortal account and update your information prior to submitting your form.* 

• Fill in any required fields (e.g., phone number) and click **Submit**.

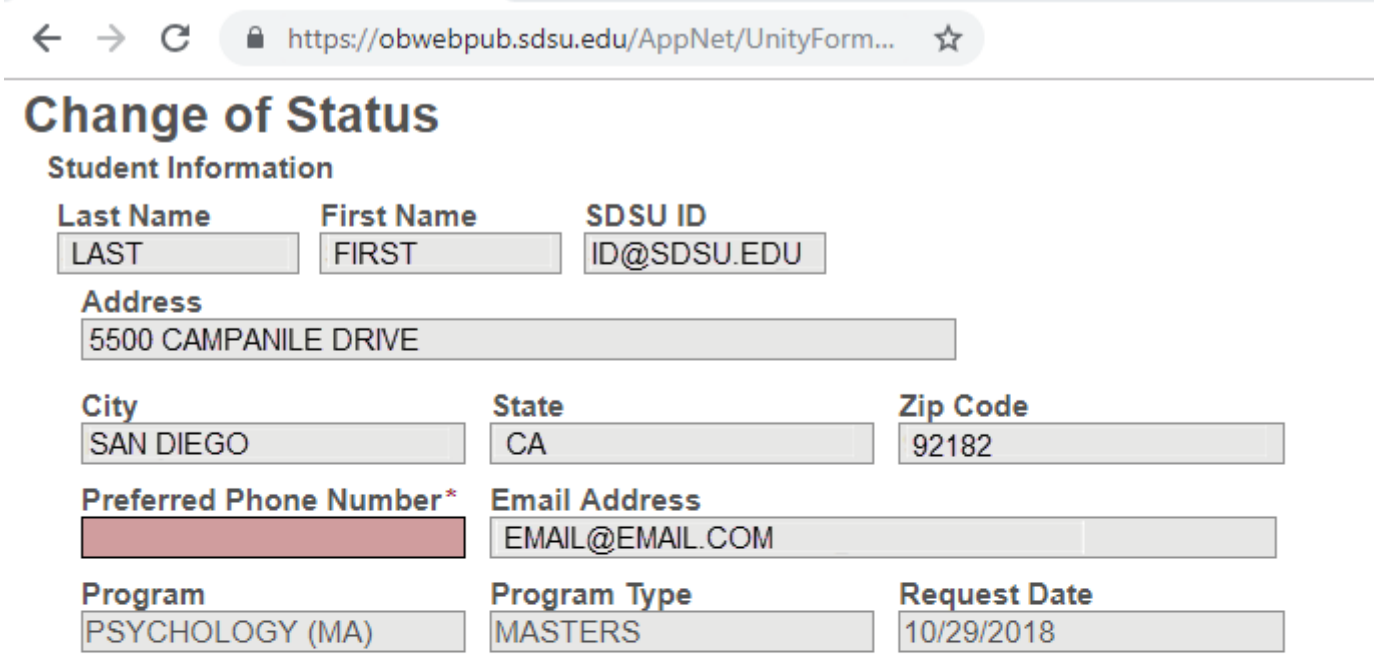

By submitting this form, you are requesting that your official classification status at the university be reviewed and updated by your program. The potential recommendations are:

- You have satisfactorily completed the conditions stated at the time of admission and are recommended for graduate standing (classified).

- You have not satisfactorily completed the conditions stated at the time of admission and are recommended to remain conditionally classified with revised conditions and deadline.

- You have not satisfactorily completed the conditions stated at the time of admission and are recommended for dismissal from the program.

You will be notified when a final decision has been made.

#### **Submit**

San Diego State University | Graduate Affairs | grad.sdsu.edu [| gra@sdsu.edu](mailto:gra@sdsu.edu) | 619-594-5213

#### <span id="page-6-0"></span>5. Notifications

- Once you have submitted your form, you will receive a series of notifications as your form is processed.
- Notifications may include:
	- Form Received
	- Form Approved/Denied/Processed/Cancelled by Program
	- Form Escalated to Department Chair
	- Form Approved/Denied/Processed/Cancelled by Graduate Affairs
	- Form Complete

*Note: If you receive a notification that your form has been cancelled, please contact your Graduate Advisor to discuss.*

#### **Sample of Notification Email**

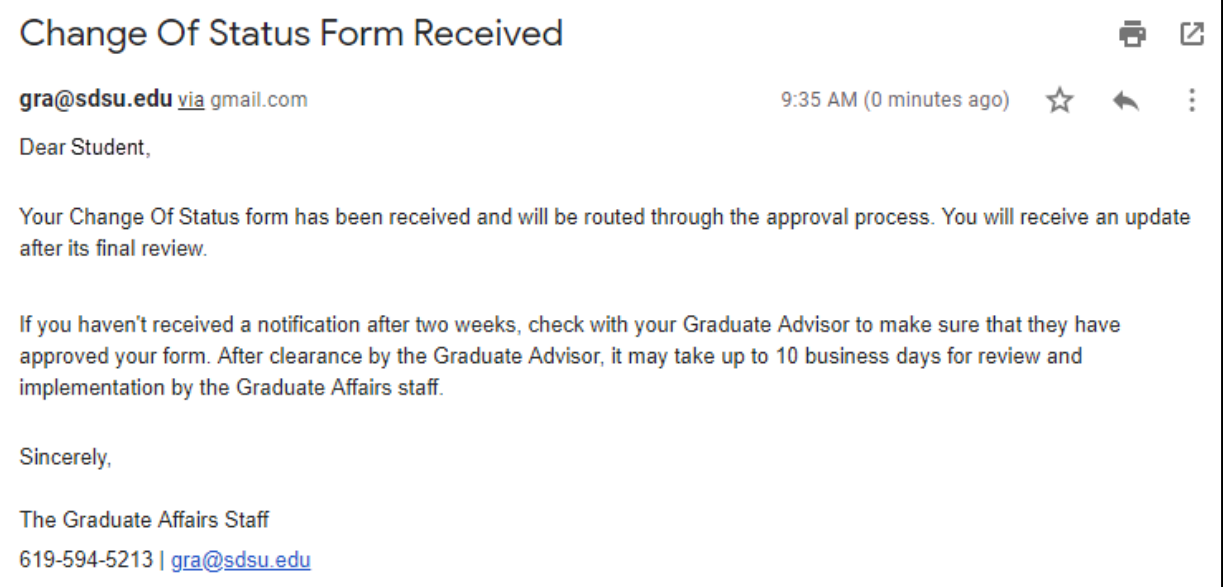

#### <span id="page-7-0"></span>6. Support

Please contact your Graduate Advisor if you have any questions about the content of the form or for assistance filling it out.

Please contact Graduate Affairs with any questions or issues about using the E-Form.

Graduate Affairs can be reached at [gra@sdsu.edu](mailto:gra@sdsu.edu) or 619-594-5213

You can also visit Graduate Affairs in Student Services East (SSE) 1410.